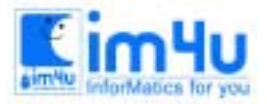

## 제15회 충청남도 정보올림피아드 본선대회 문제 (중등학생부) 수험번호( ) 이름( )

## [문제 1] 성적프로그램

주어진 데이터를 입력하여 처리조건에 따라 실행 예와 같이 처리되는 성적처리 프로그램을 작성하시오. <저장 파일명 - A:\MUN1> (40점)

#### <처리조건>

1) 데이터는 다음의 자료를 이용한다.(학생 : 5명, 과목 : 5과목)

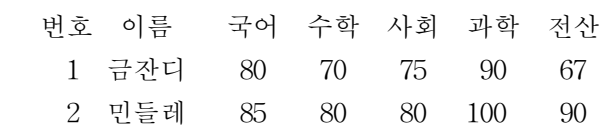

- 3 채송화 65 70 80 90 88
- 4 이슬비 95 90 95 95 75
- 5 가랑비 65 85 70 60 92

 2) 입력한 자료를 이용하여 아래의 내용을 계산한다. 개인총점, 개인평균, 과목총점, 과목평균, 학급총점, 학급평균

- 3) 개인평균과 과목평균은 소수아래 둘째 자리에서 반올림하고 학급 평균은 소수아래 셋째자리에서 반올 림한다.
- 4) 개인별 석차를 구한다.
- 5) 채점 시 data는 변경하여 채점한다.
- < 실행의 예 >

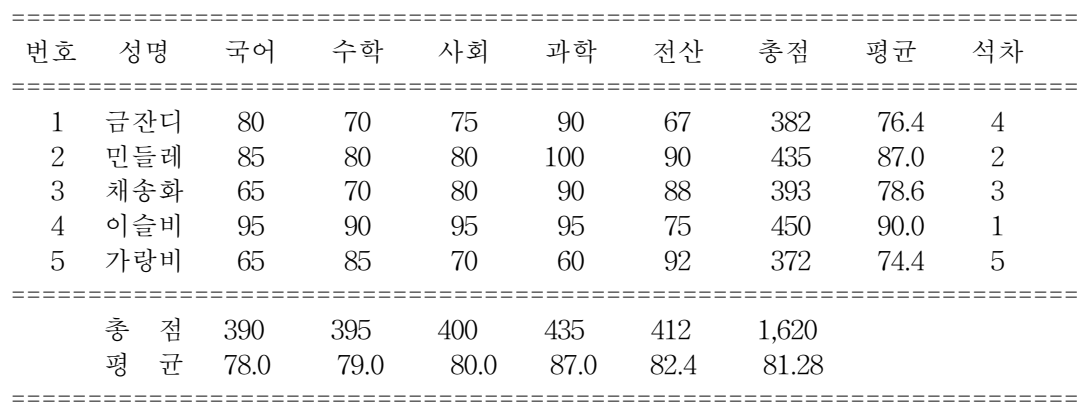

#### 성 적 일 람 표

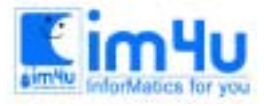

정 보 영 재 교 육 센 터

## [문제 2] 자료검색

주어진 데이터를 입력하여 처리조건과 같이 처리하는 자료검색 프로그램을 작성하시오. <저장파일명 - A:\MUN2> (30점)

### <처리조건>

1) 데이터는 다음의 자료를 이용한다.

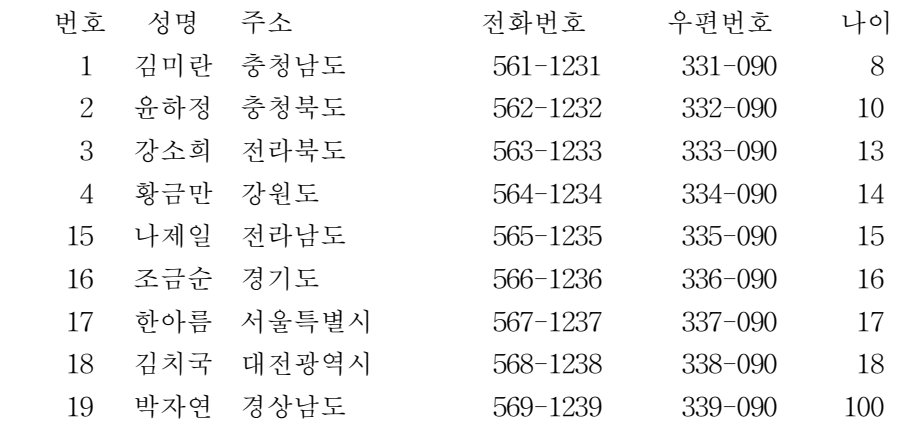

 2) 데이터는 새로운 데이터를 추가(2~3)할 경우 처리 가능하도록 프로그램을 작성한다. 3) 화면 최상단에 다음과 같은 메뉴가 나타나도록 한다.

입력순 보기 성명 항 것 정 중 국 료

가. 메뉴의 선택은 [Enter], 이동은 < <br>이 처리화면에서 메뉴로의 복귀는 區기에 의해서만 작동되어야 한다.

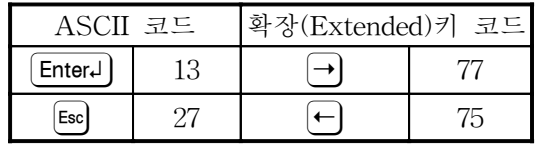

 나. 메뉴의 이동(반전상태)은 이동키를 누를 때마다 이동키와 같은 방향으로 계속 이동될 수 있어야 한 다.(예,"입력순보기"에서 "ꎼ"키를 누르면 "종료"가 반전됨)

4) "입력순보기", "성명순보기","성명 찾기" 의 출력은 아래와 같은 형식으로 한다.

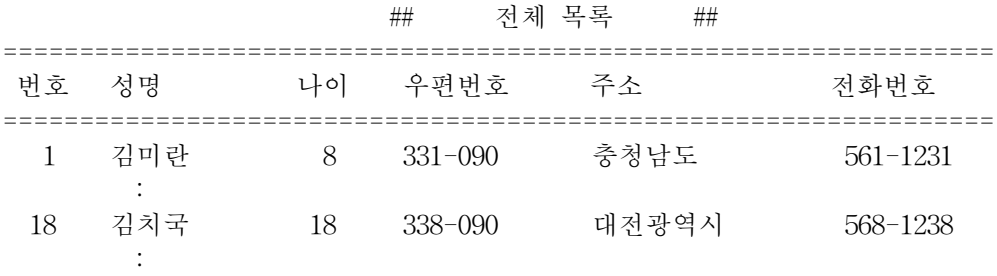

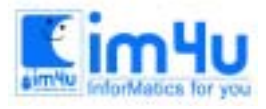

# 정 보 영 재 교 육 세 터

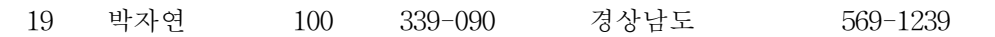

=================================================================

9건의 자료가 있습니다

가. 숫자와 문자열 출력 형식에 주의한다.

- 나. 현재 출력된 자료의 건수를 출력한다.
- 다. 메뉴화면으로 돌아갈 때는 화면 출력내용을 모두 지운다.
- 라. 복귀된 화면은 현재 실행한 메뉴가 반전된 상태가 되어야 한다.
- 5) 메뉴 "입력순 보기"
	- 가. 입력된 데이터 순서로 항상 출력되어야 한다.
	- 나. 데이터 출력 후 ꎢ키를 누르면 메뉴화면으로 복귀한다.
		- ꎢ이외의 다른 키에는 반응하지 않는다
- 6) 메뉴 "성명순 보기"
	- 가. 주어진 데이터의 성명을 기준으로 오름차순(가나다 순)정렬하여 출력한다.
	- 나. 데이터 출력 후 ꎢ키를 누르면 메뉴화면으로 복귀한다.
		- ꎢ이외의 다른 키에는 반응하지 않는다
- 7) 메뉴 "성 명 찾 기" 가. 아래 화면을 출력한다.

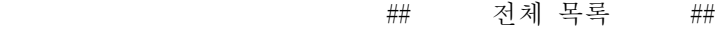

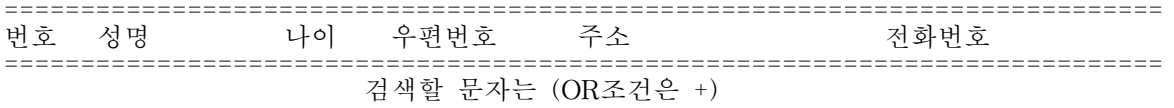

- 나. 화면 하단에서 검색할 문자열을 입력받는다.
- 다. 검색할 문자는 OR 조건을 1개까지 줄 수 있으며 성명을 검색하여 조건에 맞은 데이터를 출력한 다. OR 조건은 + 문자로 표시한다.
	- 예: 박+금 입력 시 성명에 "금" 또는 "박"자가 있는 사람을 출력
		- 김 입력 시 성명에 "김"자가 들어간 사람을 출력
		- 박+ 입력 시 성명에 "박"자가 들어간 사람을 출력
- 라. 검색한 결과를 화면에 출력하고, 조건에 맞는 데이터 건수도 출력한다(조건 3) 참고조건에 맞는 데이터가 없으면 "해당 자료가 없습니다"라고 건수 출력위치에 출력한다.
- 마. 화면 출력후 [Enter]키를 누르면 "가."부터 반복하고, [☞]키를 누르면 **메뉴화면**으로 복귀한다. 이때 화면 하단의 메시지
	- "검색할 문자는 (OR조건은 +) "는 지우고

"계속 <Enter>, 끝<ESC> "라는 안내문을 출력한다.

8) 메뉴 "종 료"

가. 프로그램의 실행을 종료한다.

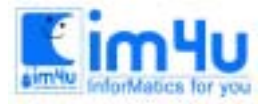

정 보 영 재 교 육 센 터

## [문제 3] 시계프로그램

초시계의 기능을 컴퓨터를 이용하여 구현해 보려고 한다. 아래의 처리조건을 만족하는 프로그램을 작성하 시오. <저장 파일명 : A:\MUN3> - (30점)

#### <처리조건>

 1) 시간 표시부의 구성 및 사용 ASCII 코드  $\sigma$   $\sigma$   $\sigma$   $\sigma$   $\sigma$   $\sigma$  〓〓 〓〓 〓〓 〓〓 ∥ ∥ ∥ ∥ \* ∥ ∥ ∥ ∥ 〓〓 〓〓 〓〓 〓〓 ∥ ∥ ∥ ∥ \* ∥ ∥ ∥ ∥ 〓〓 〓〓 〓〓 〓〓 분표시 초표시 ㉮ : 0~6까지 표시 - ㉯에 의하여 1씩 증가됨 ㉯ : 0~9까지 표시 - ㉰에 의하여 1씩 증가됨 ㉰ : 0~5까지 표시 - ㉱에 의하여 1씩 증가됨 ㉱ : 0~9까지 표시 시간의 표시 순서는 ㉱㉰㉯㉮의 순서이다. 주) 아래의 코드로 작성하여야 한다.  $\equiv$  = : ascii code - 205,  $\parallel$  : ascii code - 186,  $*$  : ascii code - 42 2) 프로그램을 실행시키면 화면이 clear되고 아래와 같은 화면이 화면의 중앙에 표시되어야 한다.

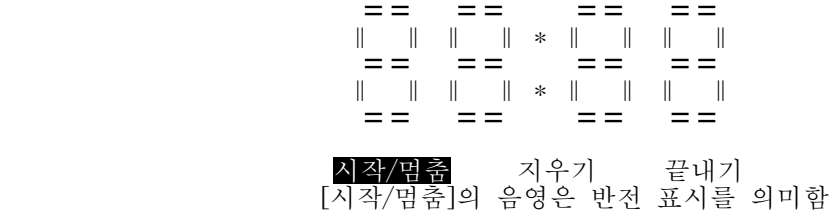

3) 메뉴의 선택은 Enteral, 이동은 < 의기에 의해서만 작동되어야 한다. 예) [시작/멈춤]의 위치에서 日키를 두 번 누르면 [지우기]로 이동 [지우기]의 위치에서 ꎽ키를 한 번 누르면 [끝내기]로 이동

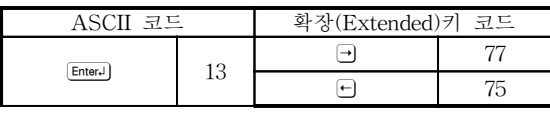

4) 각 메뉴별 기능

[시작/멈춤] - 한번 [Enter]를 누르면 시간 표시부에 시간의 흐름이 표시되어야 한다.

 이때 시간의 흐름 표시는 눈으로 식별 가능할 정도로 천천히 변화하여야 하며 표시 색도 눈에 잘 띄 는 색(color)으로 나타나도록 하여야 한다.

(예-회색 바탕에 노란 색 문자- color 7,14)

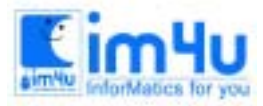

정보영재교육센터

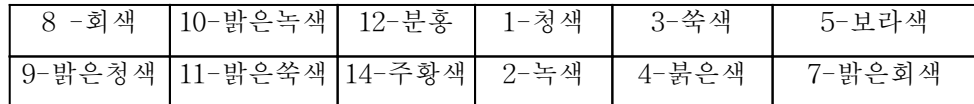

위의 상태에서 Enterl)를 누르면 시간이 정지하고 그 때까지의 시간이 그대로 표시되어야 한다. 다시 한번 [mter]를 누르면 정지시간 후부터 계속하여 표시되도록 한다. ☞ 참고 : 1초 증가하는 시간은 FOR~NEXT문을 30,000회 수행한 시간으로 한다.

 [지우기] - 지우기 메뉴는 정지상태의 표시된 시간을 2)번과 같은 초기상태로 나타낸다. [끝내기] - 화면이 clear된 후 bye!!라는 글자를 화면의 중앙에 표시 후 프로그램이 종료 되도록 한다.

5) 시간 표시의 예( 27분 36초)

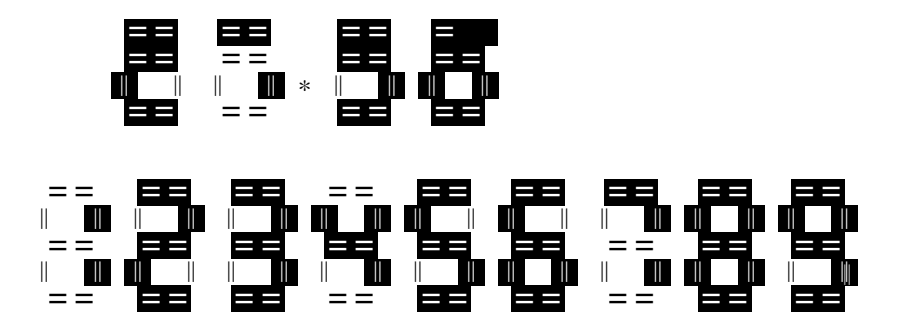